# Perancangan Aplikasi Desain Motor Klasik *Custom* Menggunakan Teknologi *Augmented Reality*

Chrisye Imanuel Luther<sup>1)</sup>, Virginia Tulenan<sup>2)</sup>, Rizal Sengkey<sup>3)</sup> Jurusan Teknik Elektro, Universitas Sam Ratulangi Manado, Jl. Kampus Bahu, 95115, Indonesia 15021106119@student.unsrat.ac.id<sup>1)</sup>, virginia.tulenan@gmail.com<sup>2)</sup>, rizalsengkey@gmail.com<sup>3)</sup> Diterima: 18 Juli 2020; direvisi: 5 Agustus 2020; disetujui: 23 Agustus 2020

*Abstract — Custom classic motorbike is a motorbike modification that is done to suit the wishes of the owner of the motorbike, which is to become a classic motorbike or an old motorcycle. Classic motorcycle has several types, namely chopper, cafe racer, tracker, scrambler, japstyle, and many more. Several years ago there was an assumption among people that riding motorbikes classic category, were no longer a means of transportation, had become a hobby or lifestyle. This application was created using the Multimedia Development Life Cycle (MDLC) method. This application was built using Unity software and this application will run on the Android platform. Based on the results of testing and questionnaires, then as much as 87.5% of respondents approved the application of this classic custom motorcycle application is very interesting and 81% of respondents said it was facilitated by this custom classic motorbike design application.* 

## *Keywords — Android, Augmented Reality, Motorcycle, Customize*

**Abstrak — Motor klasik** *custom* **merupakan modifikasi motor yang dilakukan agar sesuai dengan keinginan pemilik motor yaitu menjadi sebuah motor klasik atau motor jaman dulu. Motor klasik memiliki beberapa jenis yaitu** *chopper***,** *café racer***,**  *tracker***,** *scrambler***,** *japstyle* **dan masih banyak lagi. Beberapa tahun belakangan di kalangan masyarakat muncul anggapan bahwa mengendarai sepeda motor, apalagi sepeda motor dengan kategori motor klasik, bukan lagi menjadi sekadar sarana untuk bertransportasi, melainkan telah menjadi hobi atau gaya hidup. Aplikasi ini dibuat dengan menggunakan metode** *Multimedia Development Life Cycle* **(MDLC). Aplikasi ini dibangun dengan menggunakan** *software* **yaitu Unity dan aplikasi ini akan dijalankan pada** *platform* **Android. Berdasarkan hasil pengujian dan kuisioner, Maka sebanyak 87.5% responden menyatakan bahwa aplikasi desain motor klasik** *custom* **ini sangat menarik dan 81% responden menyatakan dimudahkan oleh aplikasi desain motor klasik** *custom* **ini.** 

#### *Kata Kunci* **—** *Android, Augmented Reality, Sepeda Motor, Kustomisasi*

# I. PENDAHULUAN

Sepeda motor merupakan salah satu alat transportasi penting dan telah menjadi kebutuhan yang tidak terpisahkan dari masyarakat moderen, khususnya masyarakat Indonesia. Definisi *custom* adalah membuat atau mengubah sesuatu sesuai dengan kebutuhan pembeli, pengguna atau spesifikasi individu. Sedangkan definisi *custom* motor adalah rancangan sepeda motor yang dibuat unik dan berbeda dari bentuk pabrikan standar karena menyesuaikan keinginan, karakter serta imajinasi si pengguna motor. Pada umumnya *custom* motor menggunakan model kerangka dan parts tersendiri serta banyak melakukan perubahan pada berbagai bagian sepeda motor dari kondisi asalnya.

Beberapa tahun belakangan di kalangan masyarakat muncul anggapan bahwa mengendarai sepeda motor, apalagi sepeda motor dengan kategori motor klasik, bukan lagi menjadi sekadar sarana untuk bertransportasi, melainkan telah menjadi hobi atau gaya hidup. Persepsi ini juga diikuti oleh keberadaan klub-klub sepeda motor yang mewadahi orangorang dengan hobi yang sama. Jenis-jenis *custom motor* klasik yang dikenal di dunia yaitu *bobber, bratstyle, café racer*, *chopper, cutdown, scrambler, streetfighter, street tracker.* 

Motor Klasik *custom* merupakan modifikasi motor yang dilakukan agar sesuai dengan keinginan pemilik motor yaitu menjadi sebuah motor klasik/motor jaman dulu. Motor klasik memiliki beberapa jenis yaitu *chopper, café racer, tracker, scrambler, japstyle* dan masih banyak lagi. Dan, sebelum memulai modifikasi *owner* harus memiliki desain/rancangannya dulu agar hasilnya nanti akan kelihatan apakah sesuai dengan ekspektasinya atau tidak. *Owner* harus mendesain rangka, tangki, ban, velg, setir, jok, lampu dan masih banyak lagi. Sebagian besar orang mendesain motornya dengan cara menggambar atau mendesain melalui *adobe photoshop* atau aplikasi edit yang lainnya, tetapi itu memakan waktu yang lama dan akan susah untuk orang yang tidak bisa menggambar atau mendesain lewat aplikasi edit foto. Untuk itu saya membuat aplikasi desain motor klasik ini untuk memudahkan pengguna mendesain motor klasiknya dengan mudah dioperasikan, dapat dimengerti, dan tentunya pengguna dapat mendesain dimana saja.

## *A. Sepeda Motor*

*Sepeda motor* adalah sebuah sepeda yang memiliki roda dua, yang digerakan atau dijalankan menggunakan mesin. Sepeda motor diciptakan mulai terinspirasi dari sepeda biasa yang tidak menggunakan mesin, melainkan menggunakan

tenaga manusia dengan cara dikayuh menggunakan kaki. Tujuan dari terciptanya sepeda motor adalah untuk memudahkan pada pekerjaanya manusia tanpa harus mengeluarkan tenaga yang lebih. Misalnya untuk berpergian atau mengangkut barang dan kegiatan lainnya. [1]

## *B. Motor Klasik*

Sepeda motor kini tak hanya menjadi salah satu moda transportasi yang kerap dipergunakan, tapi sudah menjadi bagian dari gaya hidup seseorang. Motor klasik atau motor jadul sampai saat ini masih dilirik banyak orang karena keunikan dan keistimewaannya, mulai dari desain hingga sejarah yang mengiringi motor-motor tersebut. Untuk definisi klasik di Indonesia, biasanya mengacu pada kendaraan yang tahun produksinya di bawah tahun 1970. Motor klasik memiliki beberapa jenis yaitu *chopper, café racer, tracker, scrambler, japstyle* dan masih banyak lagi.[2]

## *C.Android*

*Android* adalah sebuah sistem operasi untuk perangkat *mobile* berbasis *linux* yang mencakup sistem operasi, *middleware* dan aplikasi. *Android* menyiapkan API (*Application Programming Interface*) yang menawarkan akses ke *hardware*, maupun data-data ponsel sekaligus atau data sistem sendiri. Bahkan, pengguna dapat menghapus aplikasi inti dan dapat menggantinya dengan aplikasi pihak ketiga. *Android* didirikan oleh Andy Rubin, Rich Miner, Nick Sears dan Chris White pada tahun 2003,yang pada akhirnya diambil alih keseluruhannya pada tahun 2005 oleh *google*. *Android* pun dapat dikatakan mulai menguasai pasar global saat ini dan mengalahkan *Symbian* yang terkenal di masa sebelumnya.[1]

# *D.Augmented Reality*

*Augmented Reality* atau sering disingkat dengan AR adalah teknologi yang menggabungkan benda maya ke dalam lingkungan nyata secara *real time*. *Teknologi Augmented* reality merupakan salah satu terobosan yang digunakan pada akhir-akhir ini di dibidang interaksi.[3] Penggunaan teknologi ini akan sangat membantu dalam menyampaikan suatu informasi kepada pengguna. *Augmented Reality* merupakan teknologi interaksi yang menggabungkan antara dunia nyata (*real world*) dan dunia maya (*virtual world*). Tujuan dalam penggunaan teknologi *Augmented Reality* ini adalah menambahkan pengertian dan informasi pada dunia.[4]

# *E. Unity 3D*

*Unity* 3D adalah sebuah *game engine* yang berbasis *cross-platform. Unity* dapat digunakan untuk membuat sebuah game yang bisa digunakan pada perangkat komputer, ponsel pintar *android*, *iPhone*, PS3, dan bahkan *X*-*BOX*. [5] *Unity* adalah sebuah sebuah *tool* yang terintegrasi untuk membuat game, arsitektur bangunan dan simulasi. *Unity* merupakan suatu aplikasi yang digunakan untuk mengembangkan game *multi platform* dan dapat juga digunakan untuk membuat animasi 3 dimensi yang didesain untuk mudah digunakan. *Unity* itu bagus dan penuh perpaduan dengan aplikasi yang profesional. *Editor* pada *Unity* dibuat degan user *interface* yang sederhana. Editor ini dibuat setelah ribuan jam yang mana telah dihabiskan untuk membuatnya menjadi nomor satu dalam urutan *ranking* teratas untuk editor game. Grafis pada unity dibuat dengan menggunakan grafis tingkat tinggi untuk *OpenGL* dan *directX*. *Unity* mendukung semua format file, terutamanya format umum seperti semua format dari *art applications*. Aplikasi unity ini secara rinci dapat digunakan untuk membuat *video game* 3D, *real time*  animasi 3D dan visualisasi arsitektur dan isi serupa yang interaktif lainnya.[6]

# *F.Vuforia*

*Vuforia* adalah *Augmented Reality Software Development Kit* (SDK) untuk perangkat *mobile* yang memungkinkan pembuatan aplikasi AR. SDK Vuforia juga tersedia untuk digabungkan dengan unity yaitu bernama *Vuforia AR Extension for Unity*. Vuforia merupakan SDK yang disediakan oleh *Qualcomm* untuk membantu para *developer* membuat aplikasi-aplikasi *Augmented Reality* (AR) di *mobile phone* (iOS, Android). AR *Vuforia* memberikan cara berinteraksi yang memanfaatkan kamera *mobile phone* untuk digunakan sebagai perangkat masukan, sebagai mata elektronik yang mengenali penanda tertentu, sehingga di layar bisa ditampilkan perpaduan antara dunia nyata dan dunia yang digambar oleh aplikasi.[7]

## *G.Blender*

*Blender* adalah sebuah *software* 3D *suite* yang boleh dikata salah satu yang terlengkap diantara *software-software* open source.[8] *Tools* yang disediakan sederhana, namun sudah mencakup seluruh kebutuhan untuk pembuatan film animasi. Untuk animasi karakter contohnya, Blender menyediakan fasilitas *bone* walau tidak secanggih *software-software* kelas komersial seperti 3D *Studio Max*.[9] Satu kelebihan utama *Blender* adalah *game engine* yang terintegrasi, dan dengan *game engine* tersebut anda dapat menciptakan *software* interaktif baik itu game, presentasi atau web interaktif, tanpa menuntut anda memiliki pengetahuan tentang *programming* yang mendalam.[6]

# *H.Metode Multimedia Development Life Cycle (MDLC)*

Menurut Ariesto Hadi Sutopo, (2003) Metode MDLC *Multimedia Development Life Cycle* dapat dimuat dalam penelitian *Augmented Reality* guna mengembangkan sebuah media pembelajaran yang menarik.[10] Metodologi pengembangan multimedia terdiri dari 6 tahap yaitu *concept* (pengkonsepan), *design* (perancangan), *material collecting* (pengumpulan materi), *assembly* (pembuatan), *testing* (pengujian), dan *distribution* (pendistribusian).[2]

## II. METODE PENELITIAN

# *A. Waktu dan Tempat Penelitian*

Waktu Penelitian berlangsung bulan April sampai Oktober tahun 2019 dengan proses penelitian dilaksanakan di Universitas Sam Ratulangi Manado Fakultas Teknik.

# *B. Metode Penelitian*

Metode penelitian yang digunakan dalam perancangan aplikasi media pembelajaran ini yaitu metode MDLC (*Multimedia Development Life Cycle ).* 

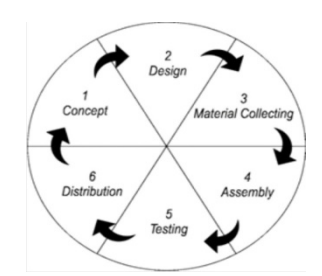

Gambar 1. *Multimedia Development Life Cycle*

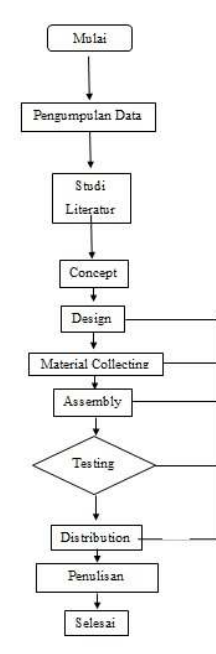

Gambar 2. *Flowchart* 

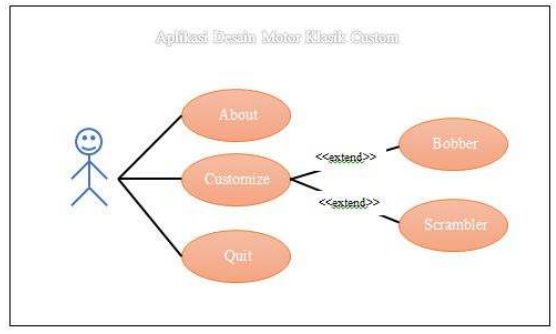

Gambar 3. *Use Case* 

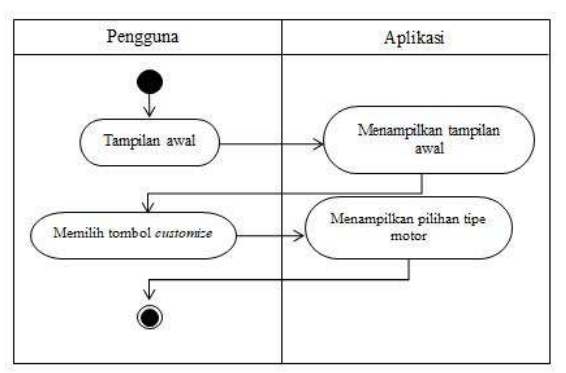

Gambar 4. *Activity Diagram Menu Kamera AR* 

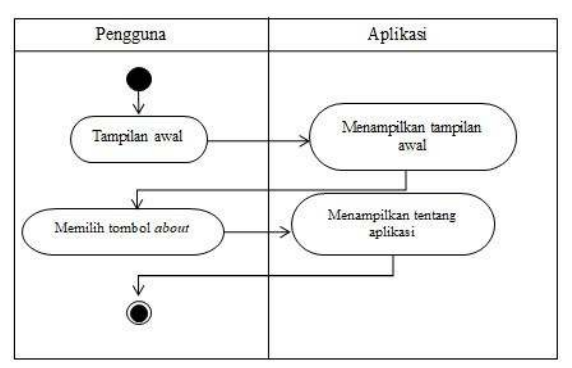

Gambar 5. *Activity Diagram Menu About* 

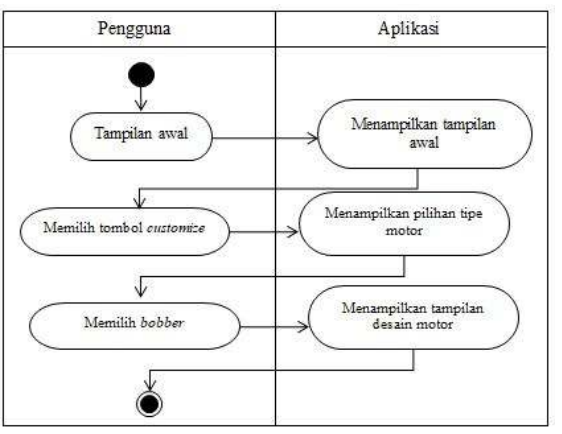

Gambar 6. *Activity Diagram Menu Bobber* 

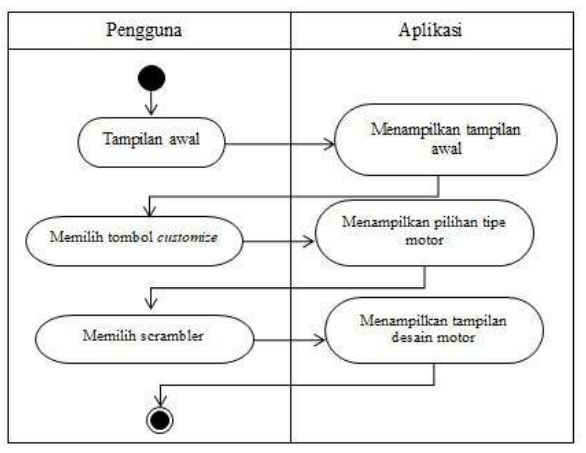

Gambar 7. *Activity Diagram Menu Scrambler* 

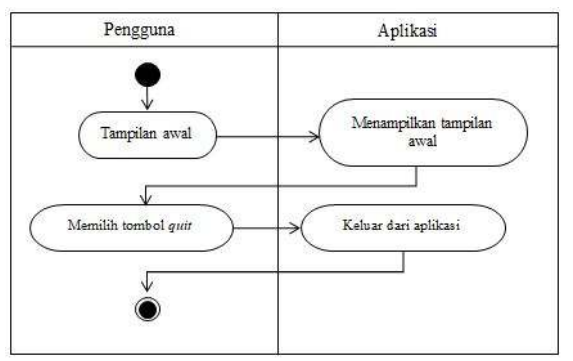

Gambar 8. *Activity Diagram Menu Quit* 

MDLC yang terbagi dalam 6 tahap yaitu *concept, design, material collecting, assembly, testing dan distribution*. Enam tahap metode MDLC dapat dilihat pada gambar 1.

## *1) Konsep (Concept)*

Tahap konsep merupakan tahap awal dalam siklus *MDLC*. Pada tahap konsep, dimulai dengan menentukan tujuan pembuatan apliaksi serta menentukan pengguna aplikasi tersebut.

*2) Perancangan (Design)* 

Konsep yang sudah matang akan memudahkan dalam menggambarkan apa yang harus dilakukan. Tujuan dari tahap perancangan adalah membuat spesifikasi secara terperinci mengenai arsitektur proyek, tampilan dan kebutuhan material proyek, serta gaya. Tahap ini menggunakan rancangan antarmuka untuk menggambarkan rangkaian cerita atau deskripsi tiap *scene* sehingga dapat dimengerti oleh pengguna, dengan mencantumkan semua objek multimedia dan tautan ke *scene* lain.

*3) Pengumpulan Bahan (Material Collecting)* 

*Material Collecting* adalah tahap pengumpulan bahan yang sesuai dengan kebutuhan. Bahan-bahan tersebut antara lain gambar, foto, animasi, serta teks baik yang sudah jadi ataupun yang masih perlu dimodifikasi sesuai dengan kebutuhan yang ada.

*4) Pembuatan (Assembly)* 

Tahap *assembly* adalah tahap pembuatan keseluruhan aplikasi. yang akan dibuat didasarkan pada tahap *design*. Animasi 3D dibuat menggunakan aplikasi blender, untuk gambar yang akan digunakan dalam aplikasi dimodifikasi menggunakan Photoshop CS 6, Pembuatan Aplikasi menggunakan *Unity* dan *Vuforia Developer.*

*5) Pengujian (Testing)* 

Pengujian dilakukan untuk memastikan bahwa hasil pembuatan aplikasi multimedia sesuai dengan rencana.

*6) Distribusi (Distribution)* 

Tahap ini adalah tahap terakhir dalam siklus pengembangan multimedia. Pendistribusian dapat dilakukan setelah aplikasi dinyatakan layak pakai. Pada tahap ini, aplikasi akan di*build* menjadi file APK dan disimpan dalam media penyimpanan online.

# III. HASIL DAN PEMBAHASAN

# *A.Concept (Konsep)*

Pada tahap ini konsep merupakan tahap awal MDLC. Tahap ini dimulai dengan menentukan tujuan pembuatan aplikasi, menentukan pengguna aplikasi dan fungsi dari aplikasi :

- 1) Aplikasi ini bertujuan untuk membangun aplikasi desain motor klasik *custom* berbasis Android dengan *Augmented Reality* sehingga membuat aplikasi yang digunakan menjadi menarik, inovatif, mudah digunakan dan bisa digunakan dimana saja oleh pengguna.
- 2) Teknologi *Augmented Reality* yang dipilih ini agar pengguna dapat mendesain motor lebih leluasa dan

lebih realistik, yang diwujudkan dalam bentuk 3 Dimensi.

- 3) Aplikasi ini dibuat agar pengguna dapat mendesain motor sesuai dengan keinginan pengguna.
- 4) Aplikasi ini dibuat menjadi media pembelajaran yang menarik dijalankan dengan sistem operasi android dengan cara mengarahkan kamera *augmented reality*  secara langsung pada objek yang ingin diketahui kegunaanya.
- 5) Apliksi yang dibuat ini penggunanya adalah masyarakat dan untuk semua umur. Jadi siapa saja dapat menggunakan aplikasi ini.
- *B. Design*

Pada tahap ini dibuat konsep untuk memperoleh deskripsi secara jelas apa yang dibutuhkan oleh sistem yang akan dikembangkan lewat skenario seperti *Use Case Diagram, Activity Diagram, dan storyboard* guna menganalisis seluruh kegiatan arsitektur pada sistem pengembangan aplikasi.

1) *Flowchart*

Perancangan *flowchart* dalam pembuatan aplikasi ini menunjukkan alur/langkah dan menggambarkan urutanurutan instruksi dari aplikasi. Gambar 2 memperlihatkan *flowchart* dari aplikasi ini.

2) *Use Case*

*Use case diagram* digunakan untuk mengetahui fungsi apa saja yang ada di dalam aplikasi ini (Lihat gambar 3).

3) *Activity diagram*

Pada dasarnya menggambarkan macam-macam alur aktifitas yang akan dirancang dalam system aplikasi. (Lihat gambar 4-8).

4) *Storyboard* 

Untuk mempermudah penulis dalam membuat aplikasi desain motor *custom* klasik menggunakan *Augmented Reality,* maka dibuat *storyboard* sebagai acuan atau gambaran yang akan digunakan dalam pembuatan aplikasi tersebut. Tujuan pembuatan *storyboard* adalah untuk memberikan sebuah gambaran tentang urutanurutan, dalam pembuatan aplikasi yang akan digunakan menjadi lebih mudah.

Dapat dilihat pada gambar 9, desain tampilan aplikasi berisi judul atau nama aplikasi dan tombol *about*, *customize* dan *quit*. Dimana masing-masing pilihan menu tersebut memiliki fungsi yang berbeda-beda.

Dapat dilihat pada gambar 10, desain tampilan *customize* yang berfungsi untuk meng-*custom* atau mendesain motor yang diinginkan *user* melalui bagian-bagian motor yang diinginkan.

Dapat dilihat pada gambar 11, desain tampilan pilih tipe motor yang berisi dua pilihan motor untuk dipilih oleh *user* yaitu pada tipe *bobber* atau tipe *scrambler.*

# *C.Material Collecting (Pengumpulan Data)*

Tahap Pengumpulan Data menghasilkan bahan-bahan yang akan dipakai dalam aplikasi seperti gambar, foto, audio yang akan ditampilkan dalam aplikasi. Serta penunjang pembuatan objek 3D.

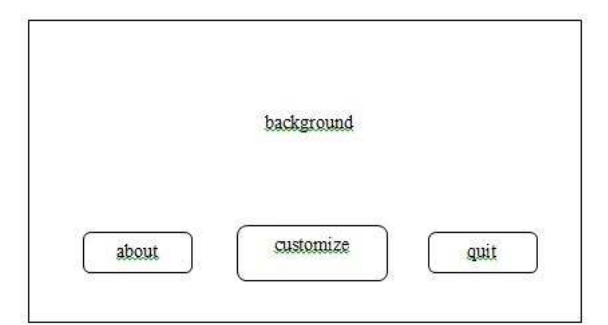

Gambar 9. Desain Tampilan Utama

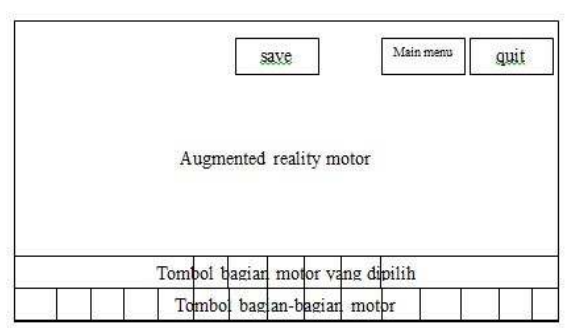

Gambar 10. Desain Tampilan *Customize* 

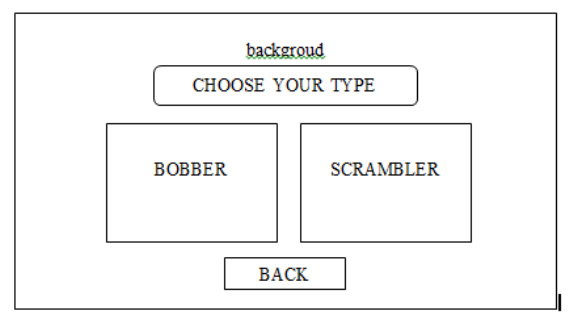

Gambar 11. Tampilan Pilih Tipe Motor

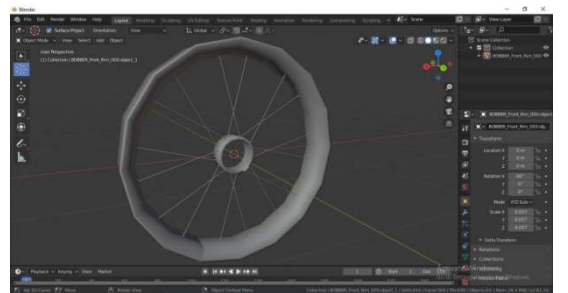

Gambar 12. Tampilan pembuatan *object rim/*velg depan 3D menggunakan aplikasi *blender* 

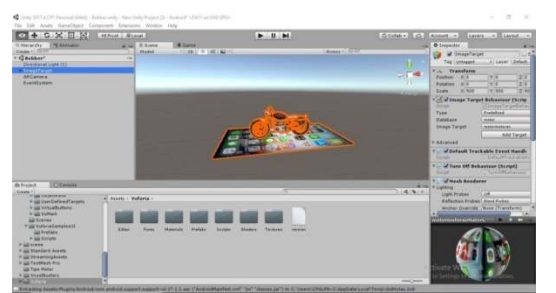

Gambar 13.Proses pembuatan aplikasi menggunakan *Unity*

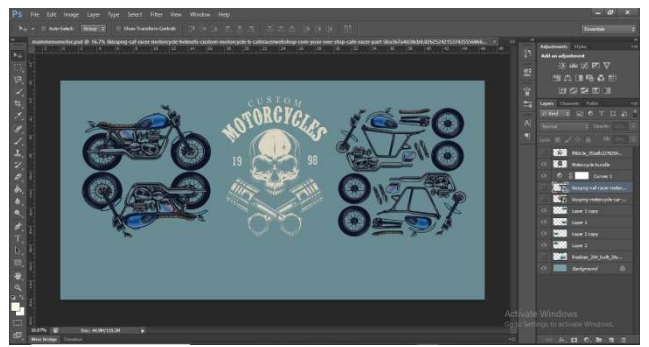

Gambar 14.Proses pembuatan *background* aplikasi menggunakan aplikasi *photoshop*

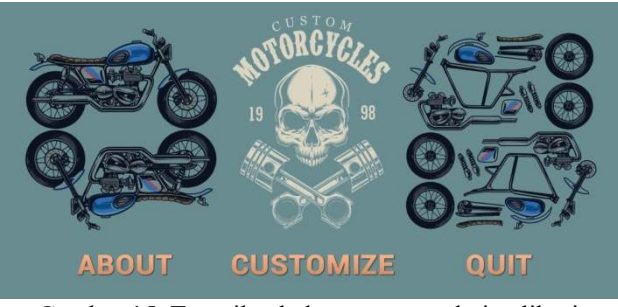

Gambar 15. Tampilan halaman utama dari aplikasi

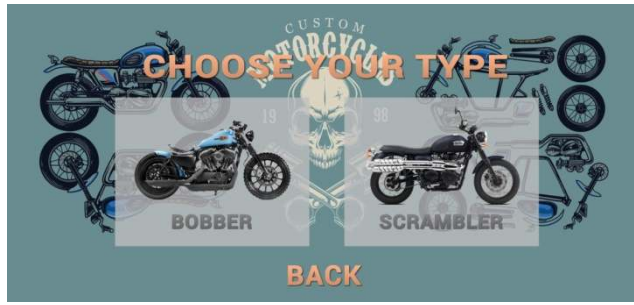

Gambar 16. Tampilan untuk memilih tipe motor

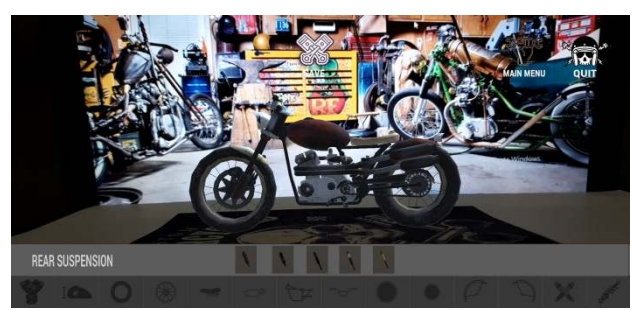

Gambar 17. Tampilan awal *Custom* motor *bobber* 

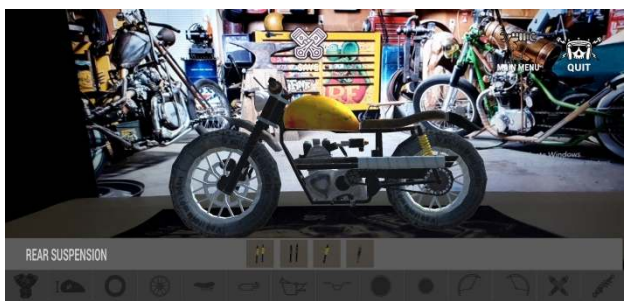

Gambar 18. Tampilan awal *custom* motor *scrambler* 

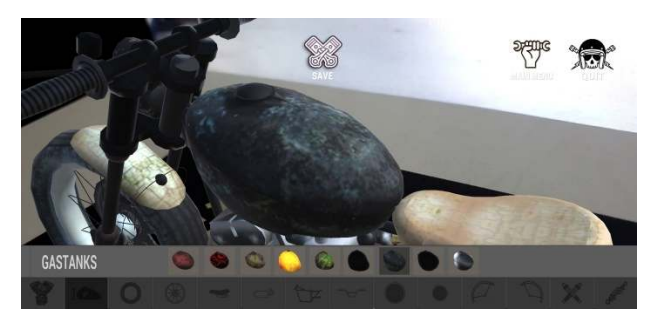

Gambar 19. Tampilan ganti model tangki motor *bobber* 

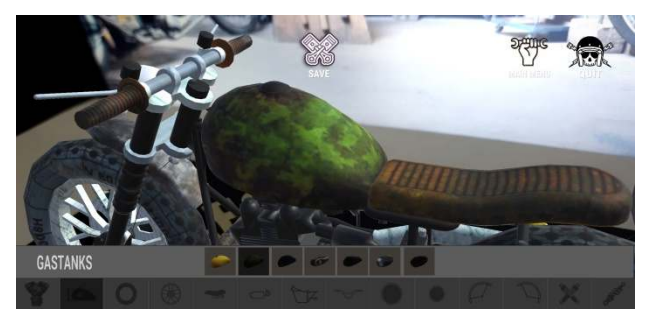

Gambar 20. Tampilan ganti model tangki motor *scrambler* 

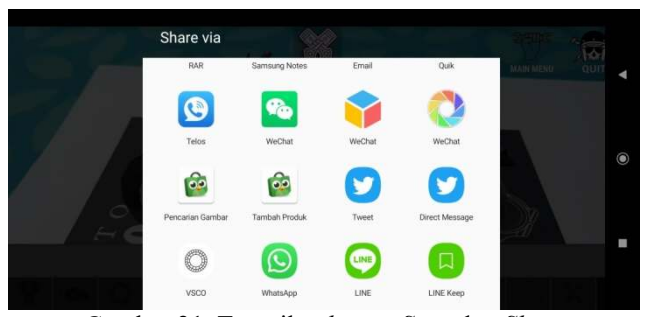

Gambar 21. Tampilan *button Save* dan *Share* 

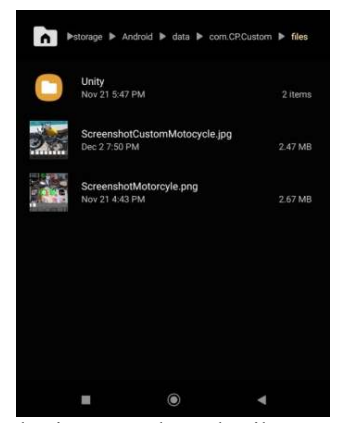

Gambar 22. Lokasi *capture* layar hasil custom dari aplikasi

#### *D.Assembly (Pembuatan)*

Langkah selanjutnya masuk pada proses pembuatan aplikasi yaitu dimulai dari desain *background* yang dilakukan di photoshop CS6, untuk objek 3D menggunakan blender, Vuforia, dan Unity 3D untuk perancangan aplikasi.

Pada gambar 12 merupakan proses pembuatan *object rim/*velg, mengganti warna mesin, jenis-jenis tangki, ban, kursi, warna

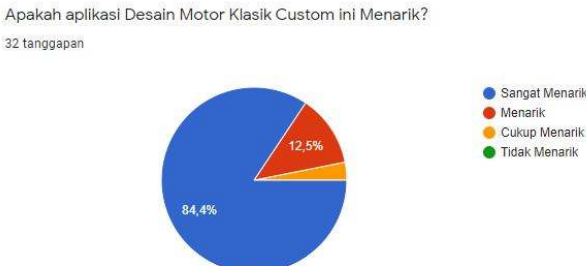

Gambar 23. hasil dii pertama soal kuesioner

Apakah aplikasi Desain Motor Klasik Custom ini mudah untuk digunakan? 32 tanggapan

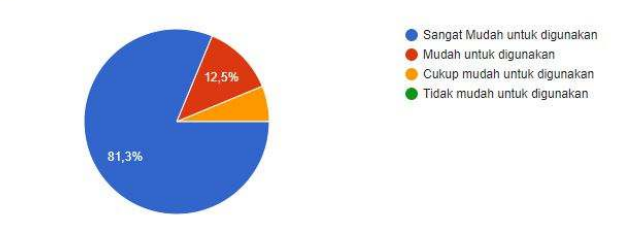

Gambar 24. hasil pertanyaan kedua soal kuesioner

Apakah aplikasi desain Motor Klasik Custom ini berguna bagi anda dalam mendesain Motor Klasik Custom?

32 tanggapan

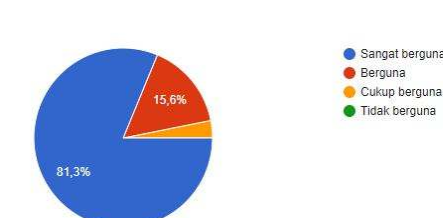

Gambar 25. hasil pertanyaan ketiga soal kuesioner

Apakah setelah mendesain melalui Aplikasi ini, anda dimudahkan untuk mengaplikasikan menjadi sebuah Motor Klasik Custom? 32 tangganan

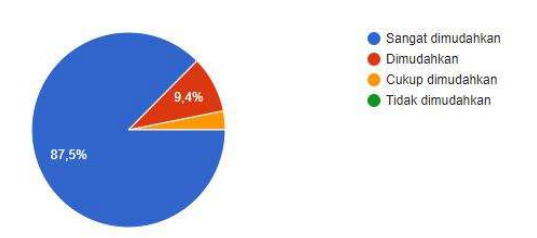

Gambar 26. hasil pertanyaan ketiga soal kuesioner

rangka, lampu depan, lampu belakang, suspensi depan, suspensi belakang, knalpot, spakbor depan, spakbor belakang, setir 3D menggunakan aplikasi *blender.* 

Pada gambar 13 merupakan proses pembuatan kamera AR menggunakan vuforia dan proses pembuatan aplikasi menggunakan aplikasi *Unity.* 

Pada gambar 14 merupakan Proses pembuatan *background* aplikasi menggunakan aplikasi *photoshop*.

Pada tampilan awal aplikasi yang ada pada gambar 15 terdapat 3 *button* yaitu *about* untuk mengetahui tentang aplikasi ini,

*customize* untuk memulai meng*custom* motor, dan *button quit*  untuk keluar dari aplikasi yang sedang berjalan.

Pada gambar 16 *user* diberi pilihan untuk memilih tipe motor yang diinginkan untuk selanjutnya mulai mendesain motor yang diinginkan. Terdapat 2 pilihan tipe motor yaitu *bobber* dan *scrambler.* 

Pada gambar 17 merupakan tampilan awal jika *user* memilih tipe motor *bobber* untuk di-*custom*. Pada tampilan ini terdapat *button* untuk mengganti warna mesin, jenis-jenis tangki, ban, velg, kursi, warna rangka, lampu depan, lampu belakang, suspensi depan, suspensi belakang, knalpot, spakbor depan, spakbor belakang, setir, *save* dan *share*, *main menu* dan *quit*.

Pada gambar 18 merupakan tampilan awal jika *user* memilih tipe motor *scrambler* untuk di *custom*. Pada tampilan ini terdapat *button* untuk mengganti warna mesin, jenis-jenis tangki, ban, velg, kursi, warna rangka, lampu depan, lampu belakang, suspensi depan, suspensi belakang, knalpot, spakbor depan, spakbor belakang, setir, *save* dan *share*, *main menu* dan *quit*.

Pada gambar 19 merupakan tampilan tipe motor *bobber*  setelah *user* menekan *button* tangki, setelah itu *user* akan diberikan beberapa pilihan tangki untuk mengubah tangki sesuai dengan keinginan *user.* 

Pada gambar 20 merupakan tampilan tipe motor *scrambler* setelah *user* menekan *button* tangki, setelah itu *user* akan diberikan beberapa pilihan tangki untuk mengubah tangki sesuai dengan keinginan *user.*

Pada gambar 21 merupakan tampilan setelah *user* menekan *button save*, setelah itu aplikasi akan diberikan pilihan *share* hasil *custom* dimedia sosial yang diinginkan oleh *user*.

Pada gambar 22 merupakan tampilan setelah user menekan tombol save, sistem akan meng*capture* layar dan hasil *capture* layar akan tersimpan didalam andorid> data > com.CP.custom  $>$  files.

# *E. Testing (Pengujian)*

# *1) Blackbox Testing*

Pengujian *blackbox testing* merupakan Teknik yang akan menguji fungsi-fungsi dan fitur-fitur yang disediakan oleh aplikasi. Sehingga dapat disimpulkan bahwa semua fungsi yang ada pada aplikasi dapat berjalan dengan baik secara keseluruhan.

## *2) Beta Testing*

Uji Kelayakan Pengguna dilakukan kepada 32 responden. Pengujian dilakukan dengan memberikan aplikasi kepada responden untuk menggunakan aplikasi terlebih dahulu dan memberikan pertanyaan disertai dengan kuesioner sebagai penilaian aplikasi desain motor *custom* klasik ini. Pengujian dilakukan kepada responden mengenai aplikasi desain motor klasik *custom*.

Dilihat dari gambar 23 terdapat 84,4% responden menilai aplikasi ini sangat menarik, 12% responden menilai aplikasi ini menarik, 3,1% responden menilai aplikasi ini cukup menarik, dan 0% menilai aplikasi ini tidak menarik. Dilihat dari gambar 24 terdapat 81,3% responden menilai aplikasi ini sangat mudah untuk digunakan, 12,5% responden menilai aplikasi ini mudah untuk digunakan, 6,2% responden menilai aplikasi ini cukup mudah untuk digunakan, dan 0% menilai aplikasi ini tidak mudah untuk digunakan.

Dilihat dari gambar 25 terdapat 81,3% responden menilai aplikasi ini sangat berguna, 15,6% responden menilai aplikasi ini berguna, 3,1% responden menilai aplikasi ini cukup berguna, dan 0% menilai aplikasi ini tidak berguna.

Dilihat dari gambar 26 terdapat 87,5% responden menilai aplikasi ini sangat dimudahkan, 9,4% responden menilai aplikasi ini dimudahkan, 3,1% responden menilai aplikasi ini cukup dimudahkan, dan 0% menilai aplikasi ini tidak dimudahkan.

## *F. Distribution (Distribusi)*

Dalam tahap terakhir metode MDLC ini maka aplikasi yang dibuat dan telah melalui tahap pengujian selanjutnya dilanjutkan dalam tahap distribusi. Aplikasi kemudian di-*build* kedalam file APK yang disimpan dalam media penyimpanan yaitu *Google Drive*. Aplikasi ini kemudian di distribusikan dan disebar luaskan kepada pengguna melewati *link download file* APK.

## IV. KESIMPULAN DAN SARAN

## *A. Kesimpulan*

Berdasarkan hasil penelitian dan pembahasan, maka dapat diambil kesimpulan sebagai berikut:

Aplikasi Desain Motor Klasik *Custom* dengan teknologi *Augmented Reality* telah selesai dibuat dengan 6 tahapan yaitu konsep *(concept)*, Perancangan *(design)*, Pengumpulan Data *(Material Collecting)*, Pembuatan *(Assembly)*, Pengujian *(Testing)*, Pendistribusian *(Distribution)*. Dalam tahap konsep menghasilkan tujuan aplikasi dan konsep *aplikasi*. Tahap Perancangan menghasilkan pembuatan desain sistem seperti *Flowchart*, *use case*, *Activity Diagram*, dan *storyboard*. Tahap Pengumpulan Data menghasilkan bahan-bahan yang akan dipakai dalam aplikasi seperti gambar, foto, animasi yang akan ditampilkan dalam aplikasi. Tahap Pembuatan menghasilkan aplikasi desain motor klasik *custom* sesuai dengan perancangan yang telah dibuat.

Tahap Pengujian menghasilkan pengujian terhadap aplikasi dan pengujian yang melibatkan pengguna akhir dari aplikasi. Tahap distribusi penyimpanan Aplikasi kemudian di-*build* kedalam file APK yang telah disimpan dalam media penyimpanan yaitu *Google Drive*. Aplikasi ini kemudian di distribusikan dan disebarluaskan kepada pengguna lewat *link download file* APK.

Pengguna mendapatkan pengalaman baru untuk mendesain motor klasik *custom* dengan menggunakan teknologi *augmented reality.*

Telah dibangunnya sebuah Aplikasi Desain Motor Klasik *Custom* ini dapat membantu pengguna untuk memudahkan mendesain motor yang akan dimodifikasi agar supaya memudahkan pemodif motor yang tidak bisa menggambar atau mendesain melalui *photoshop* dan aplikasi *edit* foto untuk mendesain motornya dengan mudah.

Berdasarkan hasil pengujian dan kuisioner yang telah diberikan kepada responden. Maka sebanyak 84,4% responden menilai aplikasi Desain Motor Klasik *Custom* ini sangat

TENTANG PENULIS

menarik, dan 81,3% responden menilai aplikasi Desain Motor Klasik *Custom* ini sangat berguna.

#### *B. Saran*

Setelah penelitian ini dilakukan, aplikasi media pembelajaran interaktif sistem peredaran darah yang dibuat ini tentunya masih memiliki kekurangan. Oleh karena itu ada beberapa hal yang diharapkan agar aplikasi ini menjadi lebih baik, di antaranya.

Aplikasi Desain Motor Klasik *Custom* ini hanya dapat berjalan pada *platform android* sehingga diharapkan agar dapat dijalankan pada *platform* lain.

Menambahkan jenis motor *custom* lebih banyak lagi seperti *matic, sport* dsb.

#### V. KUTIPAN

- [1] W.-M. Lee, "Beginning Android Application Development. Indianapolis: Wiley Publishing," 2011.
- [2] A. Buchari, S. R. Sentinuwo, and S. D. . Karouw, "Implementasi Augmented Reality warisan Budaya Berwujud di Museum Propinsi," *J. Tek. Inform.*, vol. 6, no. 1, 2015, doi: 10.35793/jti.6.1.2015.9972.
- [3] R. Rumajar, A. Lumenta, B. A. Sugiarso, and J. T. E. Unsrat, "Perancangan Brosur Interaktif Berbasis Augmented Reality," *E-Journal Tek. Elektro Dan Komput.*, vol. 4, no. 6, pp. 1–9, 2015, doi: 10.35793/jtek.4.6.2015.9991.
- [4] Z. C. Rawis, V. Tulenan, and B. A. Sugiarso, "Penerapan Augmented Reality Berbasis Android Untuk Mengenalkan Pakaian Adat Tountemboan," *J. Tek. Inf.*, vol. 13, no. 1, 2018.
- [5] P. O. Rotinsulu *et al.*, "Implementasi Markerless Augmented Reality Untuk Navigasi Dalam Gedung," *Implementasi Markerless Augment. Real. Untuk Navig. Dalam Gedung*, vol. 7, no. 3, pp. 323– 330, 2018, doi: 10.35793/jtek.7.3.2018.23637.
- [6] M. Rasjid, R. Sengkey, and S. Karouw, "Rancang Bangun Aplikasi Alat Musik Kolintang menggunakan Augmented Reality berbasis Android," *J. Tek. Inform.*, vol. 7, no. 1, 2016, doi: 10.35793/jti.7.1.2016.10774.
- [7] K. Khallis, ""Implementasi Augmented Reality (AR) Sebagai Media Pengenalan Alat Musik Khas Sumatera Barat Berbasis Android," *J. Tek. Inf.*, no. 4397, 2018.
- [8] M. I. Maramis, A. S. Lumenta, B. A. Sugiarso, and J. T. Elektro-ft, "Augmented Reality Pada Aplikasi Android Untuk Memperlihatkan Gedung Fatek," *E-Journal Tek. Elektro Dan Komput.*, vol. 5, no. 1, pp. 40–48, 2016, doi: 10.35793/jtek.5.1.2016.11542.
- [9] M. O. Tambayong, A. S. Lumenta, B. A. Sugiarso, and J. T. Elektro-ft, "Implementasi Augmented Reality Pada Sistem Sirkulasi Darah Manusia," *E-Journal Tek. Elektro Dan Komput.*, vol. 5, no. 3, pp. 49–57, 2016, doi: 10.35793/jtek.5.3.2016.12563.
- [10] J. M. Christoffel, V. Tulenan, R. Sengkey, T. Elektro, U. Sam, and J. K. B. Manado, "Aplikasi Augmented Reality Pengenalan Rambu Lalu Lintas Menggunakan Metode User Defined Target," *J. Tek. Inform.*, vol. 14, no. 3, pp. 349–356, 2019, doi: 10.35793/jti.14.3.2019.27127.

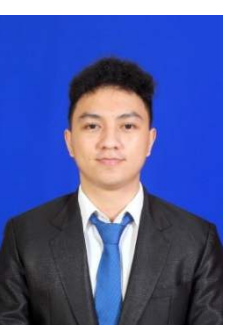

**Chrisye Imanuel Luther Palendeng**, Lahir di Tomohon, pada tanggal 27 desember 1996. anak pertama dari dua bersaudara. Penulis mulai menempuh pendidikan di Sekolah Dasar St. Theresia Malalayang (2002-2008). Penulis lalu melanjutkan ke Sekolah Menengah Pertama Kristen Eben Haezar 1 Manado (2008-2011) Kemudian penulis melanjutkan Sekolah Menengah Atas Negeri 3

Manado (2011-2014). Pada tahun 2015 penulis melanjurkan studi ke Perguruan Tinggi Negeri Universitas Sam Ratulangi Manado dengan mengambil Program Studi S-1 Teknik Informatika di Jurusan Teknik Elektro Fakultas Teknik. Pada bulan November tahun 2018 Penulis mengajukan proposal Skripsi untuk memenuhi syarat meraih gelar sarjana (S1) dengan judul Perancangan Aplikasi Desain Motor Klasik *Custom* Menggunakan Teknologi *Augmented Reality* yang kemudian disetujui dan melanjutkan pembuatan penelitian skripsi. Pembuatan skripsi ini dibimbing oleh dua dosen pembimbing, yaitu Virginia Tulenan, S.Kom, MTI, dan Rizal Sengkey, ST, MT. Pada 22 Juni 2020, penulis resmi menyelesaikan skripsi dengan menyandang gelar sarjana komputer dengan predikat sangat memuaskan.